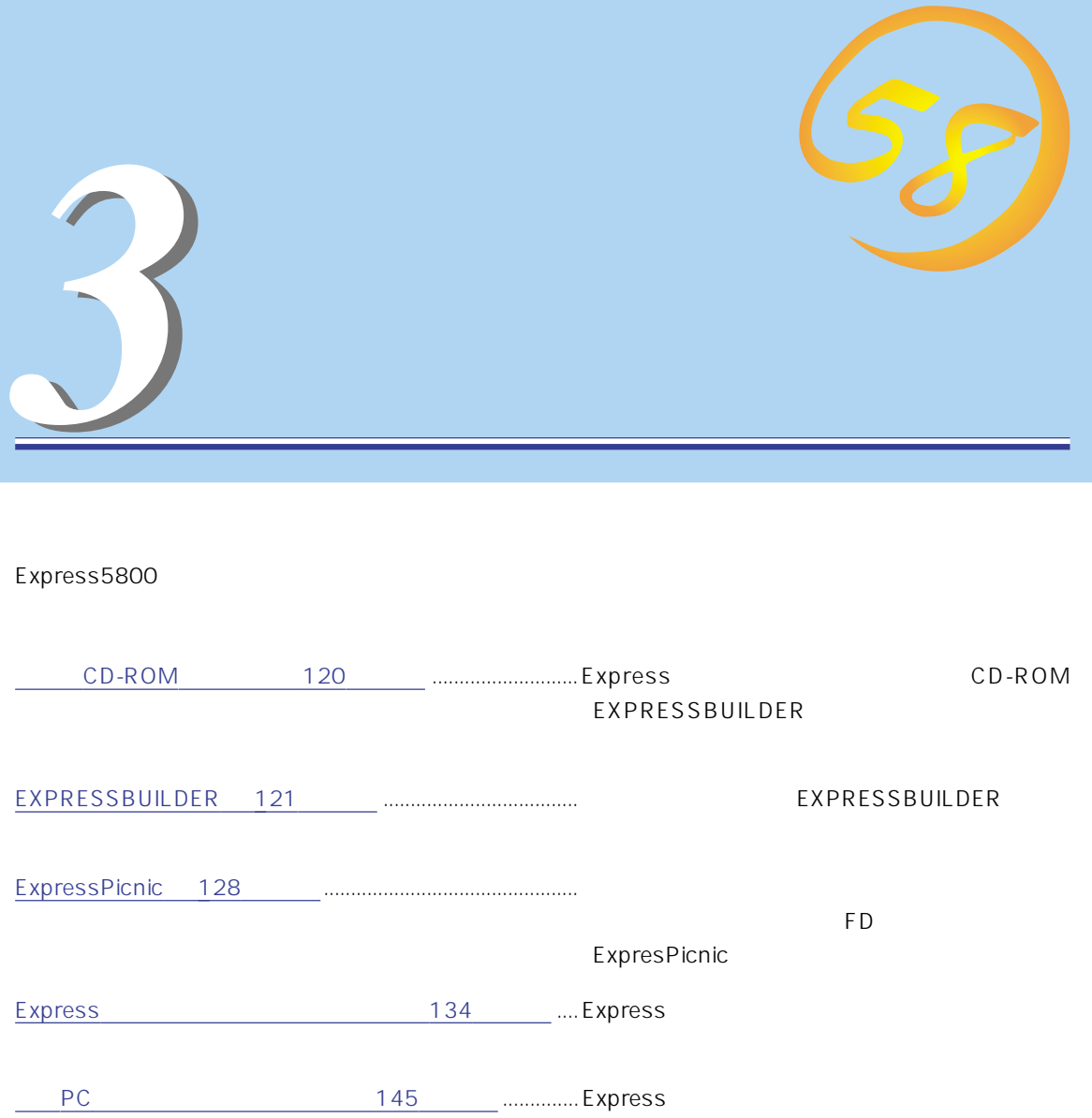

PCにインストールするバンドルソフト

# CD-ROM

<span id="page-1-0"></span>CD-ROM EXPRESSBUILDER™ Express

Express アークステーションの機能をおります。これは、Express

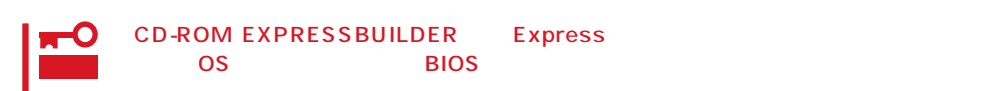

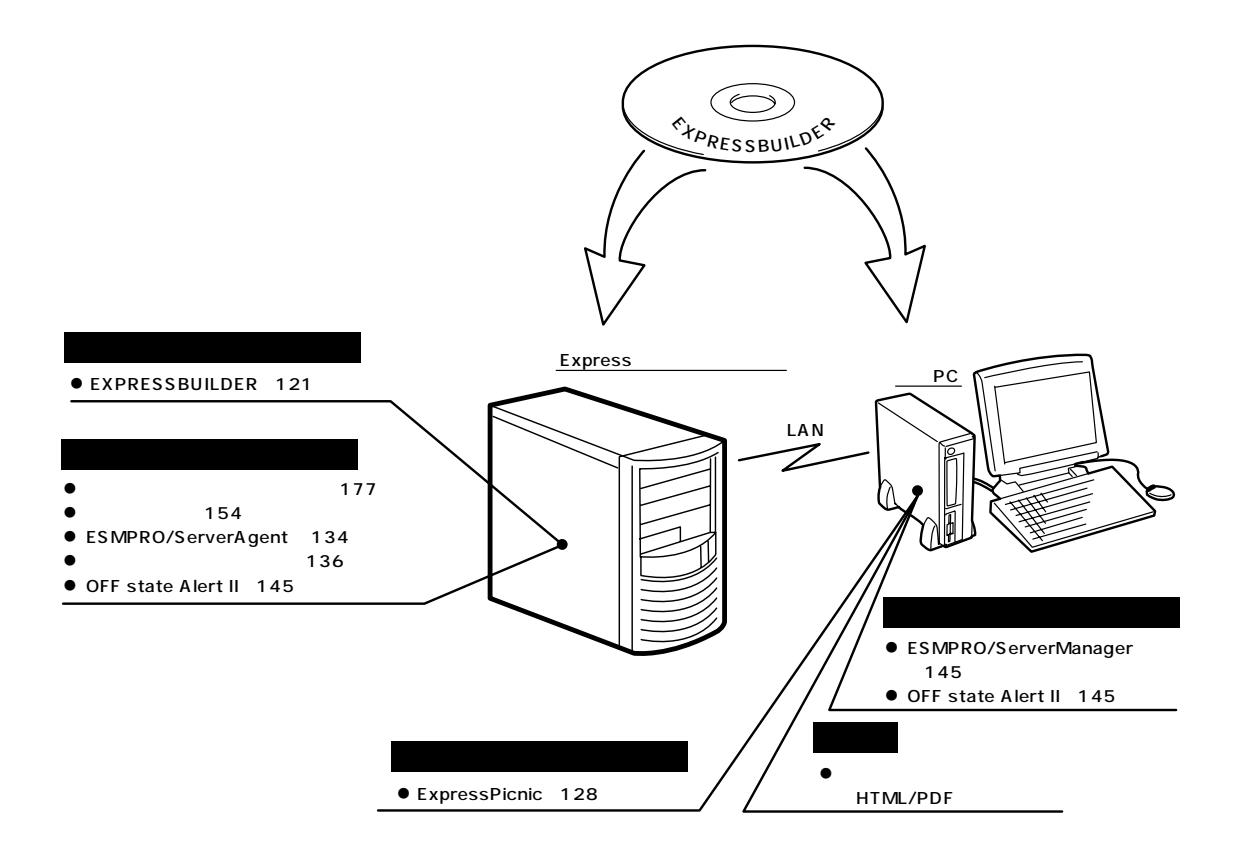

# <span id="page-2-0"></span>**EXPRESSBUILDER**

EXPRESSBUILDER Express5800

EXPRESSBUILDER

#### EXPRESSBUILDER<sub>2</sub>

● EXPRESSBUILDER CD-ROM

EXPRESSBUILDER Express CD-ROM EXPRESSBUILDER

Express

EXPRESSBUILDER

Express

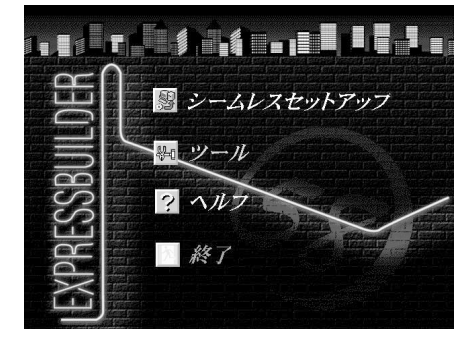

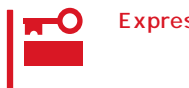

Express Express Express Express Express5800

#### EXPRESSBUILDER<br>
EXPRESSBUILDER

Windows EXPRESSBUILDER

Windows 95/98 Windows 2000 Windows NT  $4.0$ EXPRESSBUILDER CD-ROM

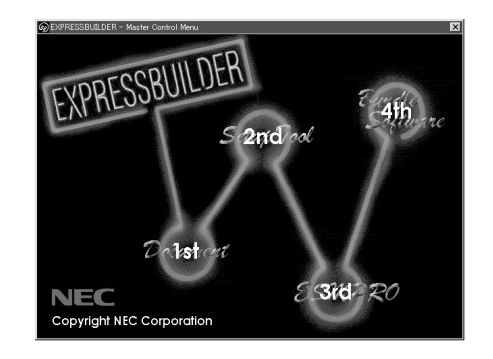

# **EXPRESSBUILDER**

#### EXPRESSBUILDER

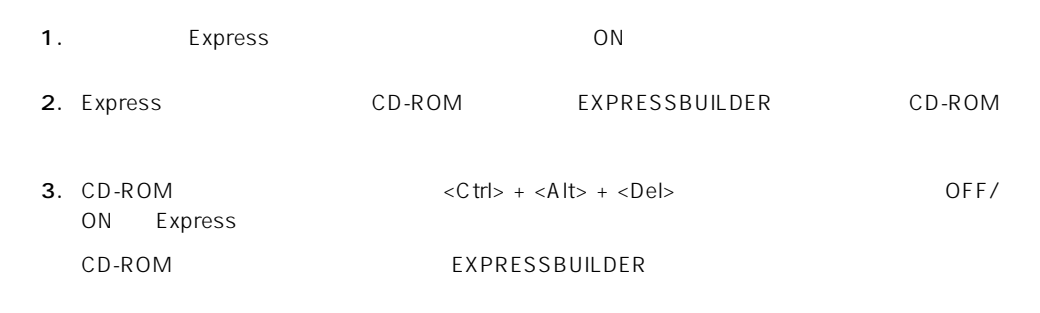

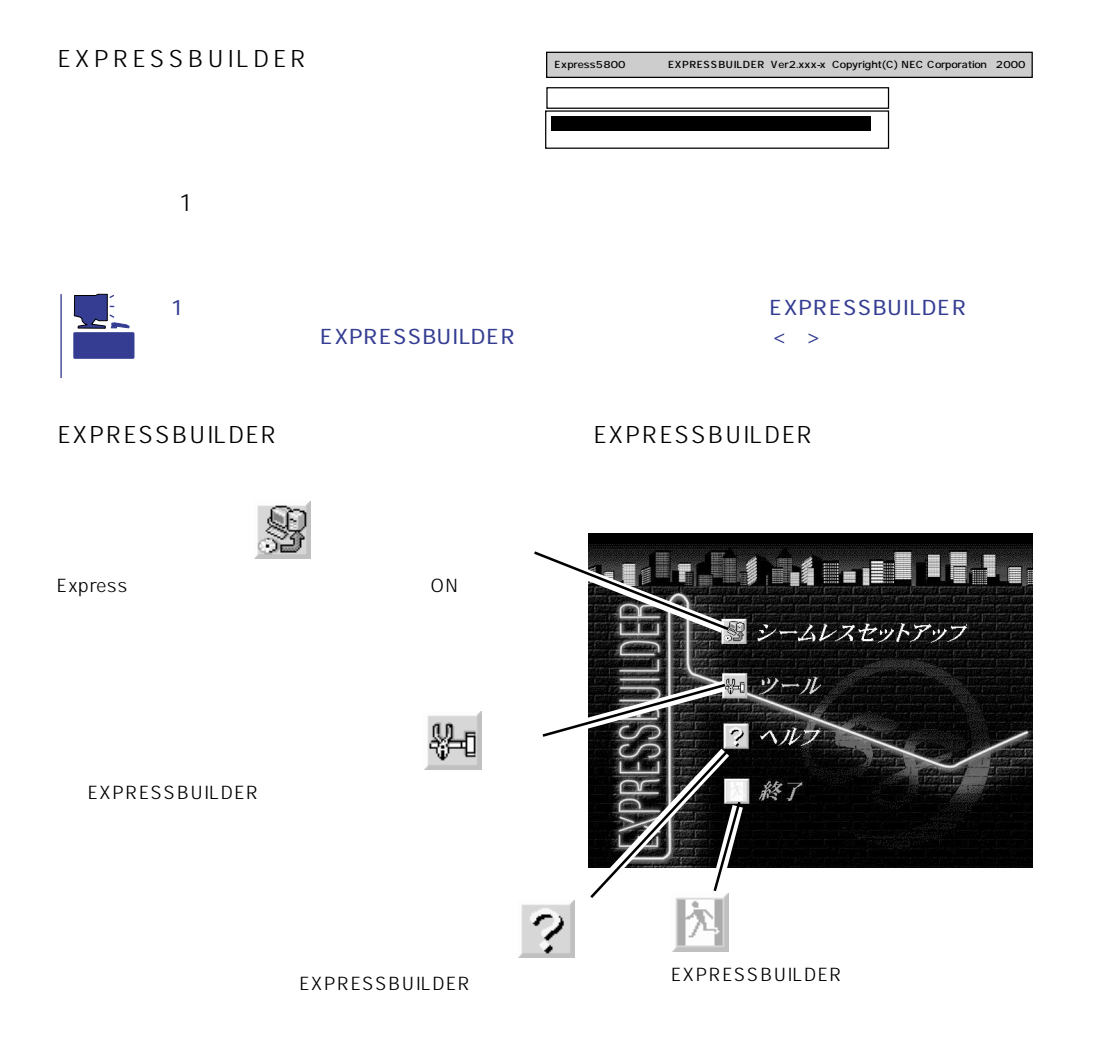

Express ON

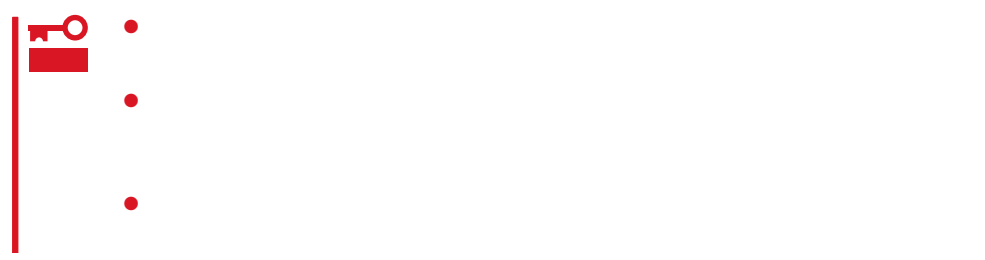

#### EXPRESSBUILDER

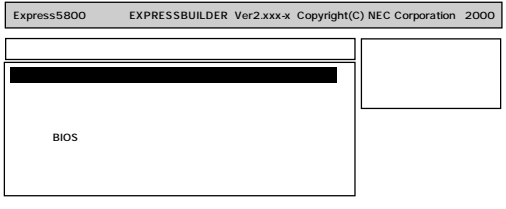

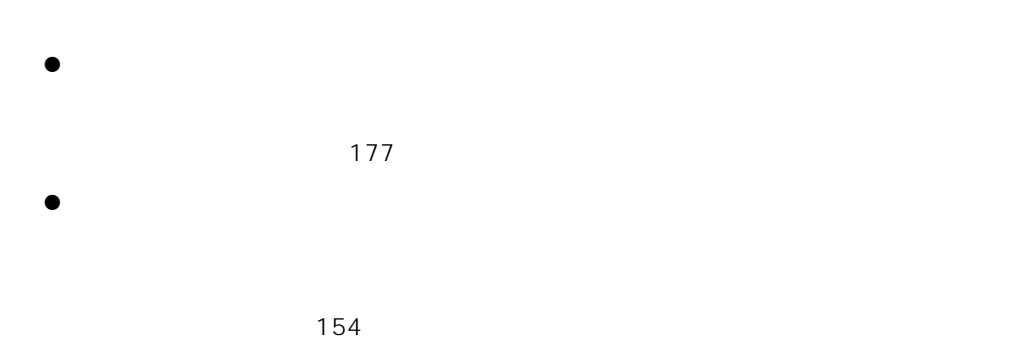

 $\bullet$ 

EXPRESSBUILDER

Windows NT 4.0 OEM-DISK for EXPRESSBUILDER

Windows NT 4.0 RDISK.EXE

MS-DOS

MS-DOS

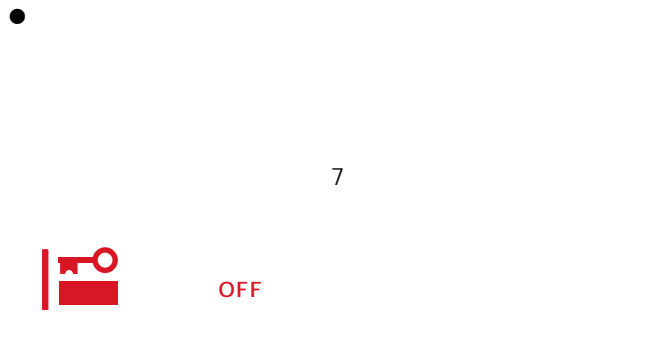

 $16MB$ 

 $\sim$  CD-ROM  $\sim$  CD-ROM

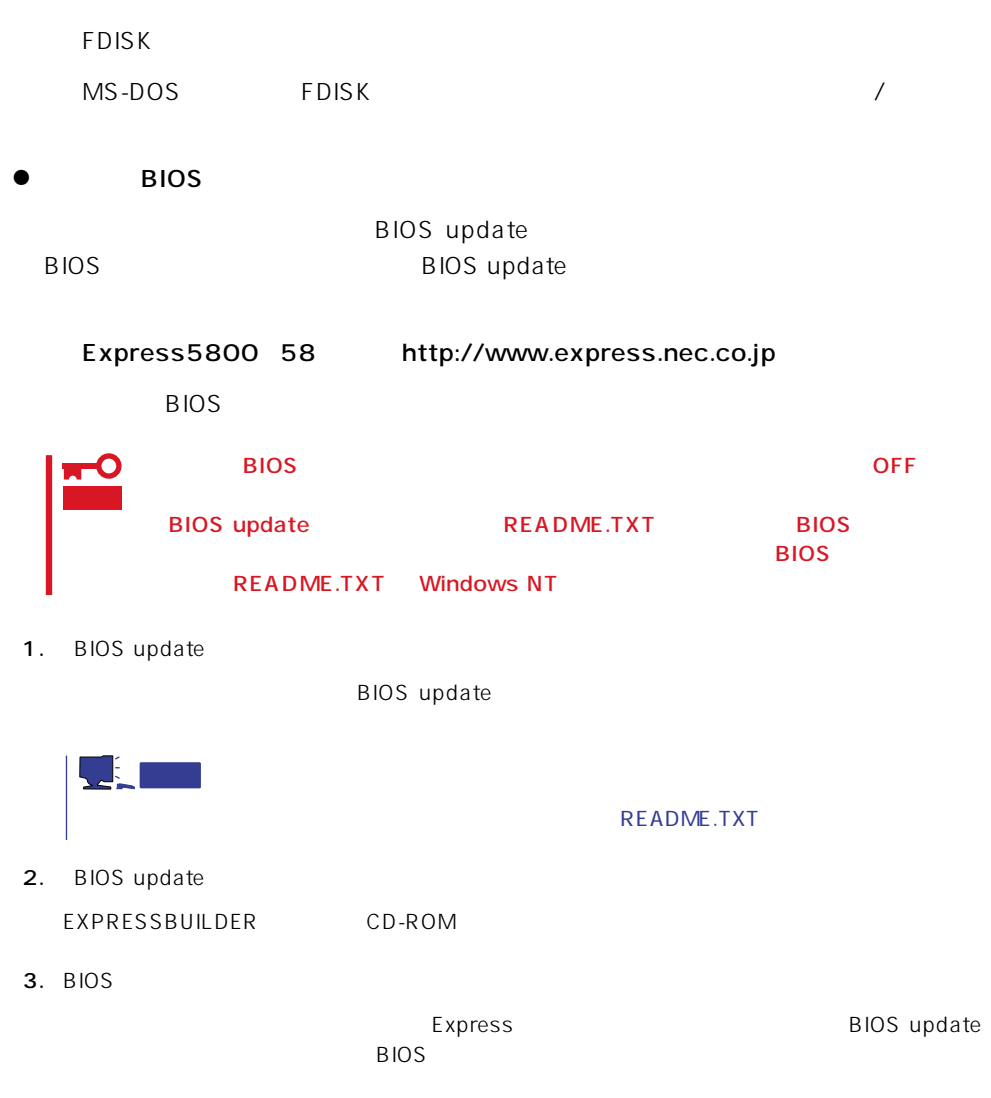

Flash memory has been successfully programmed PRESS ANY KEY TO RESTART THE SYSTEM If the system does not restart, TURN THE POWER OFF, THEN ON

 $4.$ 

Express BIOS

 $\bullet$ 

CD-ROM

 $CD$ -ROM

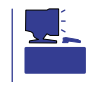

 $\bullet$ EXPRESSBUILDER

 $\bullet$ EXPRESSBUILDER

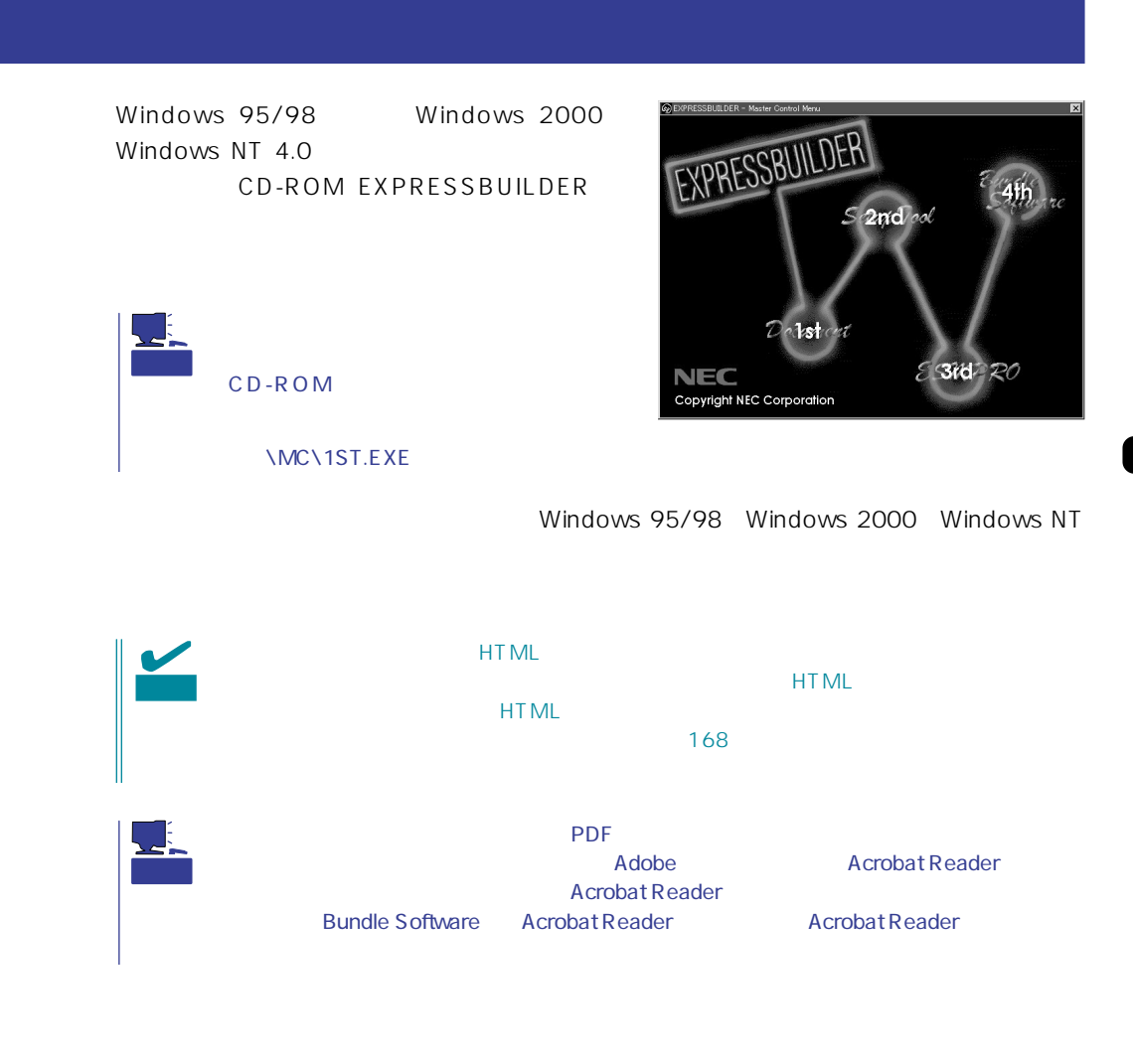

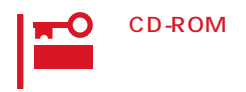

 $\times$ 

# <span id="page-9-0"></span>**ExpressPicnic**

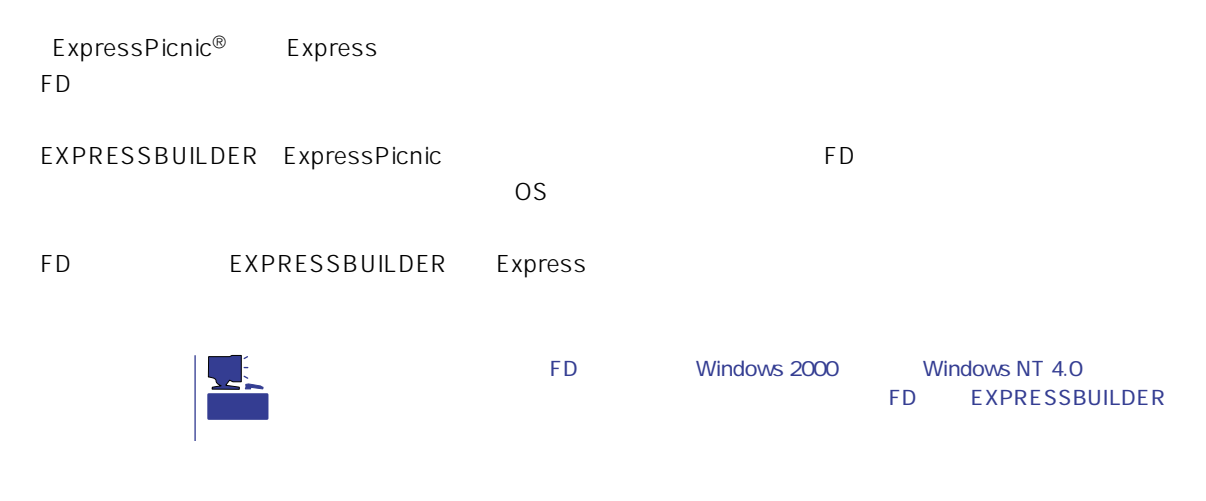

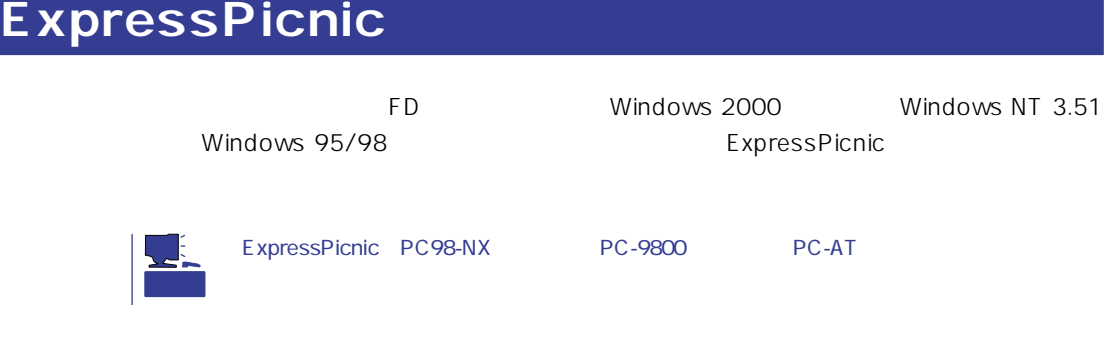

## Windows 2000 Windows NT 4.0 Windows 95/98

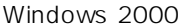

Windows NT 4.0 Windows 95/98

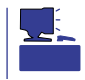

- 1. OS
- 2. CD-ROM EXPRESSBUILDER CD-ROM

 $3.$  2nd Setup Tool

4. ExpressPicnic

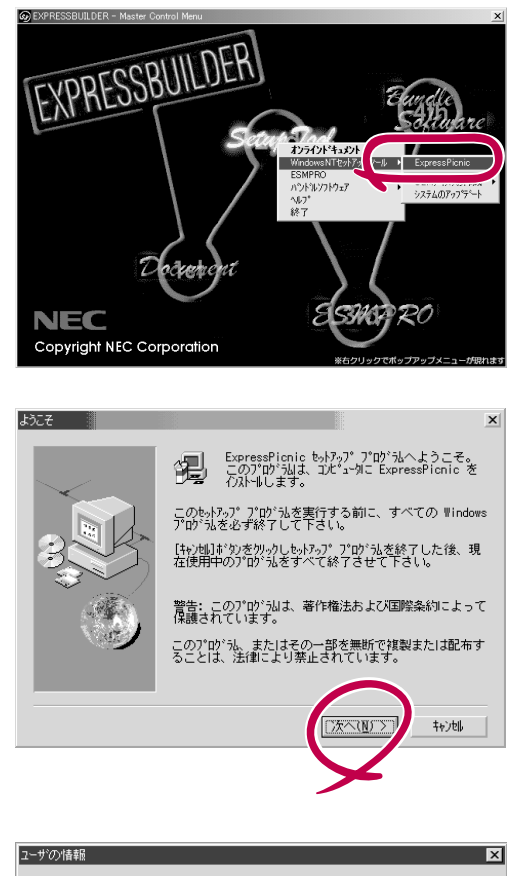

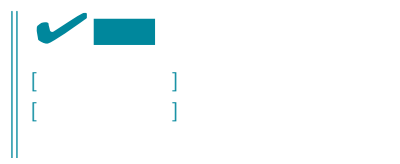

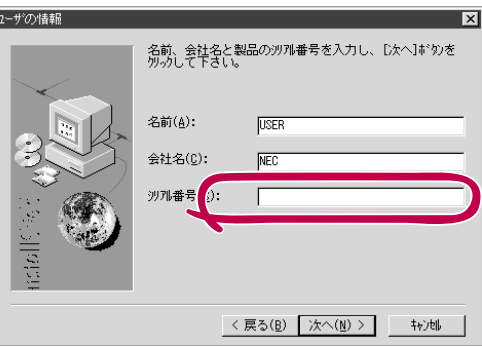

#### FD in the set of the set of the set of the set of the set of the set of the set of the set of the set of the set of the set of the set of the set of the set of the set of the set of the set of the set of the set of the set

### Windows NT 3.51

#### Windows NT 3.51

- 1. Windows NT 3.51
- 2. CD-ROM EXPRESSBUILDER CD-ROM
	- \WINNT\PICNIC\SETUP\SETUP.EXE

3. CD-ROM EXPRESSBUILDER

 $\overline{P}$ D

# **セットアップパラメータFDの作成**

OS FD **F** 

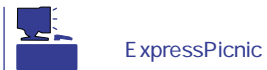

Trekking

1. ExpressPicnic

2000])

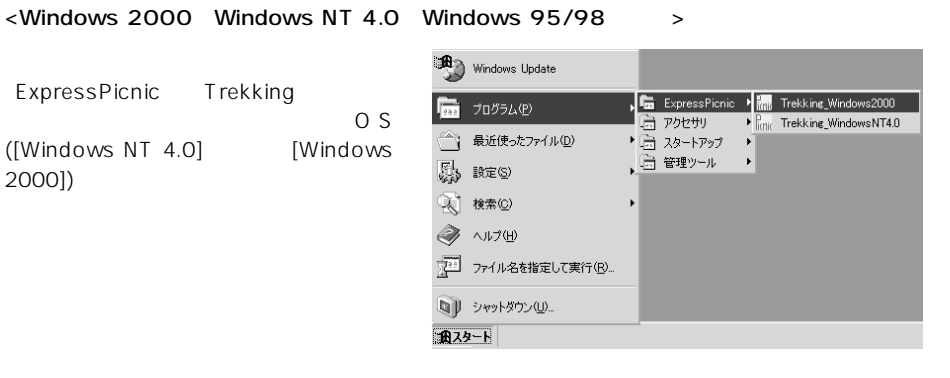

<Windows NT 3.51 >

ExpressPicnic Trekking

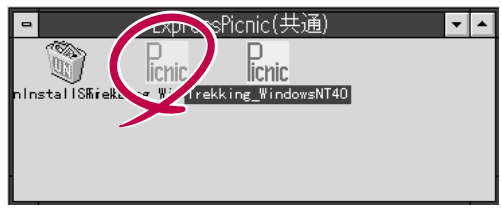

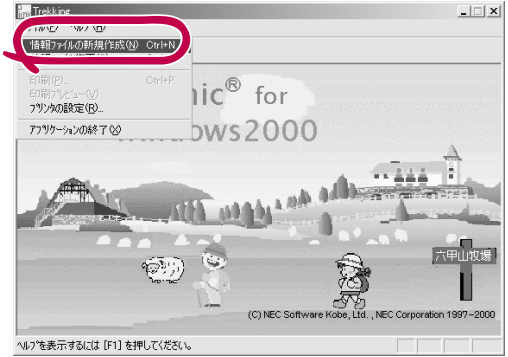

 $2.$ 

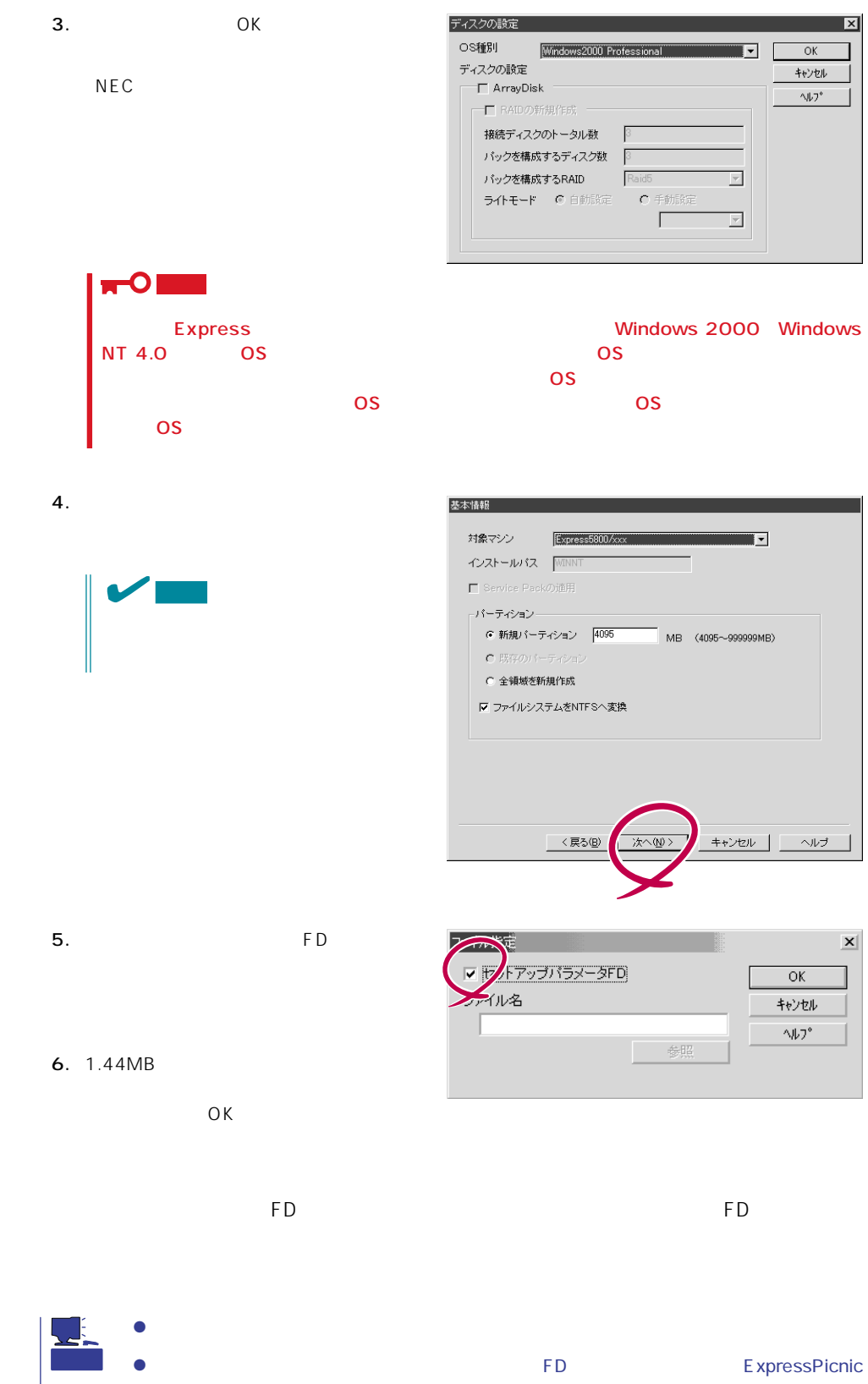

# ExpressPicnic Windows NT 4.0  $\bullet$  $\bullet$  RAS ESMPRO/ServerAgent

1. ExpressPicnic 130

 $2.$ 

- - $\frac{\Gamma_{\text{min}}}{2}$  Tre  $\Box$  $\overline{P}$  $\mathbb{C}^2$ F Ä cn ا الاقت∂ ——<br>六甲山牧場 (C) NEC Software Kobe, Ltd., NEC Corporation 1997-1999 」<br>現在稼動しているマシンからセットアップ情報を取得 NUM

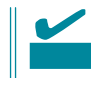

Windows NT 4.0

- 1. ExpressPicnic 130
- $2.$

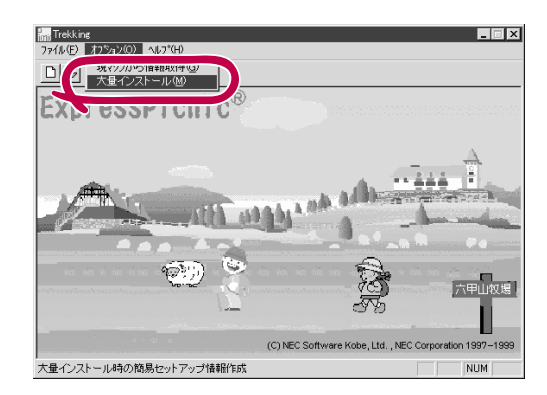

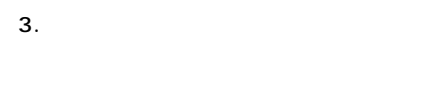

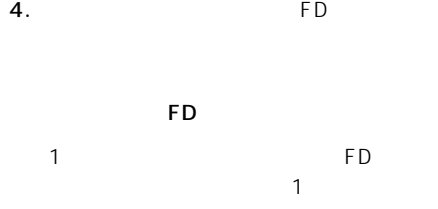

 $\overline{FD}$  and  $\overline{CD}$  and  $\overline{CD}$  and 1 FD

 $6.$ 

 $7.$  OK

5. OK

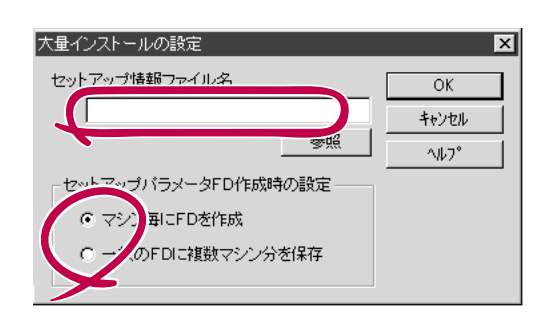

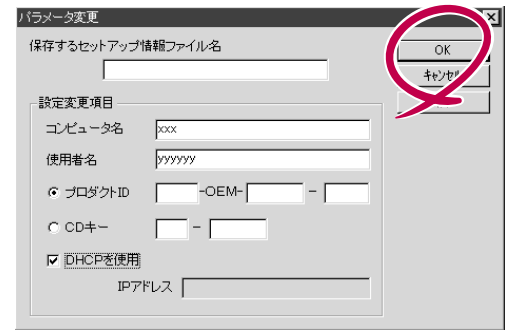

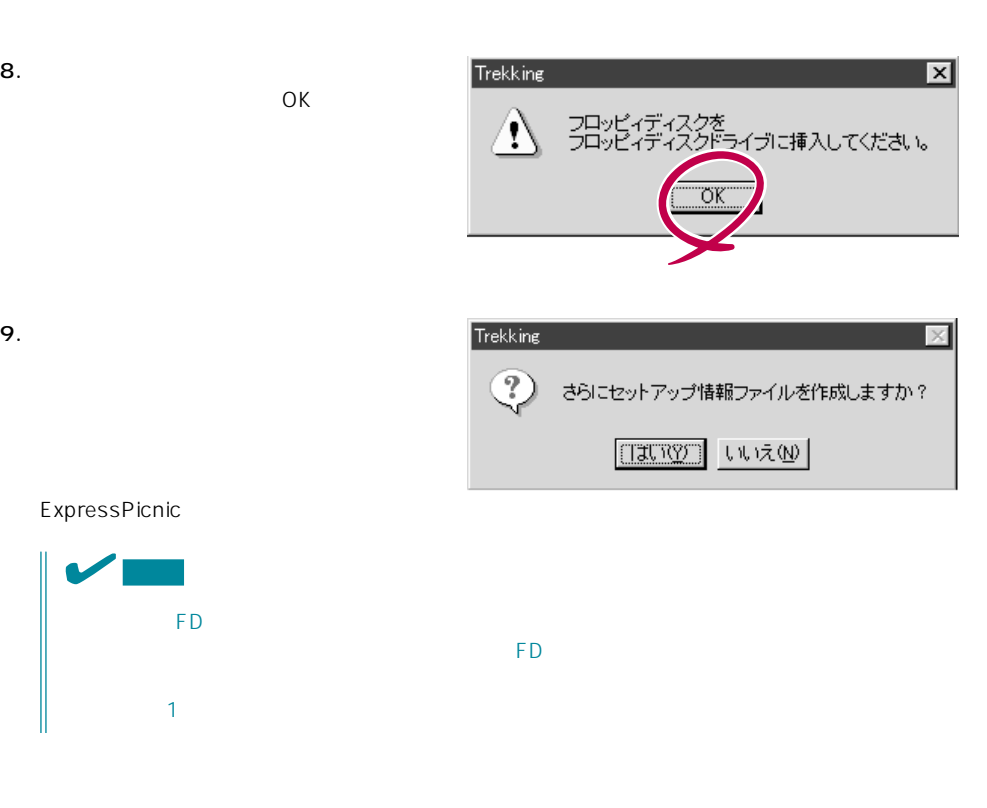

<span id="page-15-0"></span>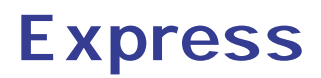

Express フィンドルさん ストール こくしゃ しゅうしゃ しゅうしゅう しゅうしゅうしゅう しゅうしゅうしゅうしゅうしゅうしょく

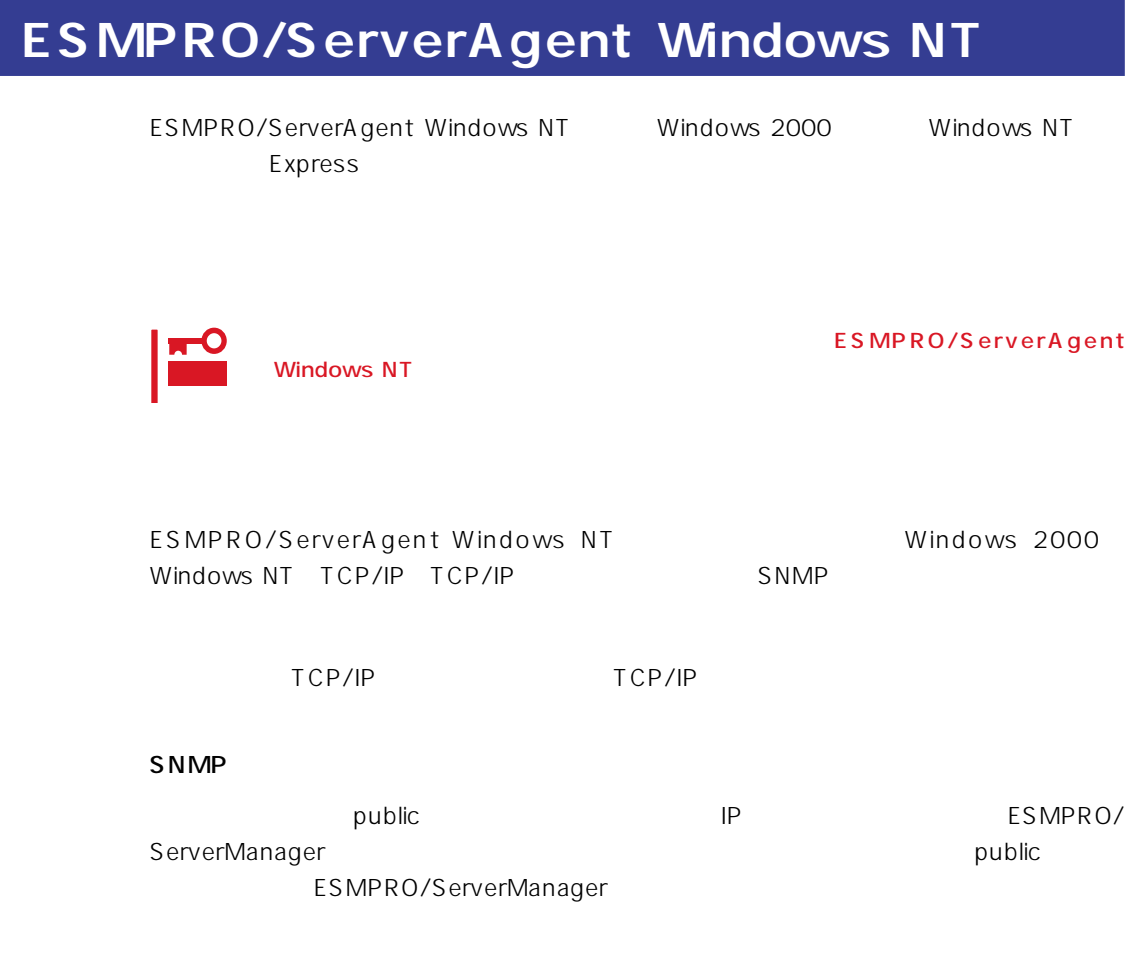

ESMPRO/ServerAgent Windows NT CD-ROM EXPRESSBUILDER

Express Windows 2000 Autorun ESMPRO ESMPRO/ServerAgent

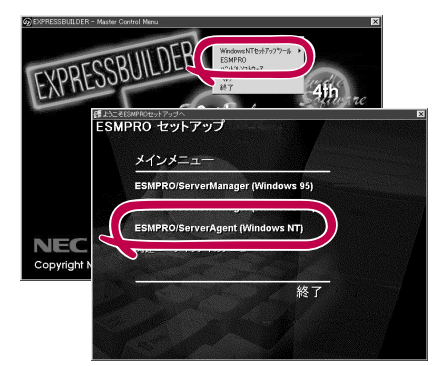

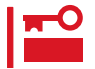

ネットワーク上のCD-ROMドライブから実行する場合は、ネットワークドライブの割り当て

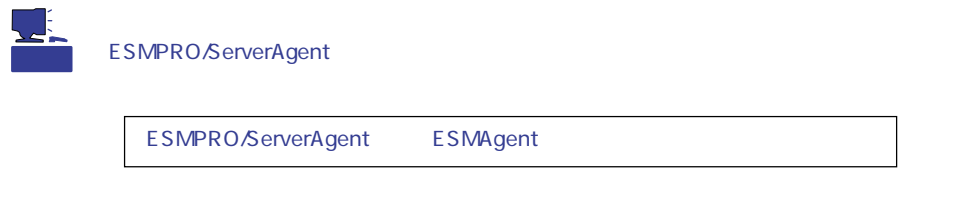

ESMPRO/ServerAgent Windows NT

- 1. Express
- $2.$
- 3. ESMPRO/ServerAgent

ト上で動作するシステム監視サービス(DMITOOL)を連携させることでシステムを安定に稼

 $PC$ 

 $FD$ 

#### EXPRESSBUILDER

- $\bullet$
- $\bullet$  FD  $FD$   $FD$   $FD$

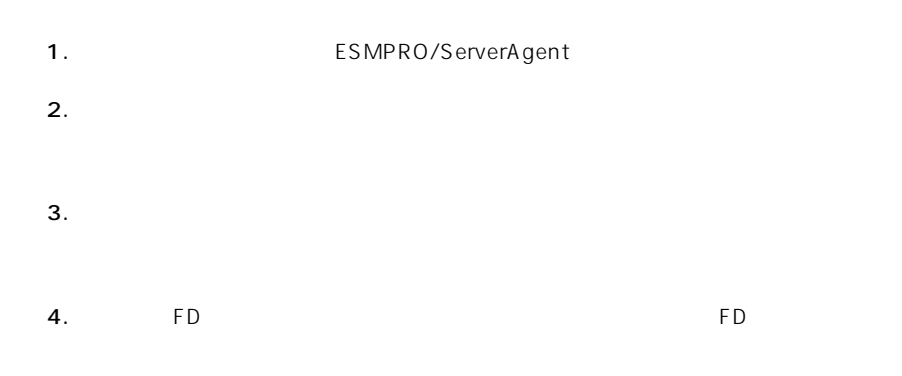

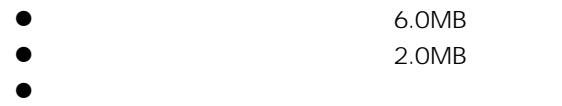

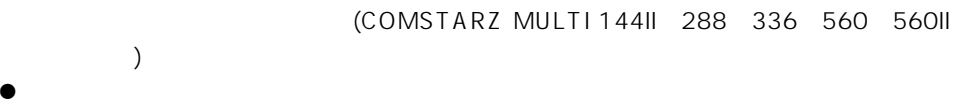

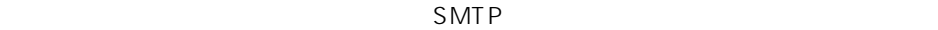

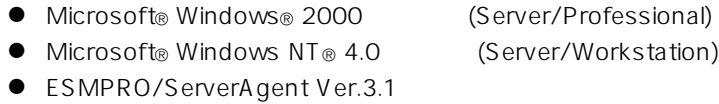

137

# $\bullet$

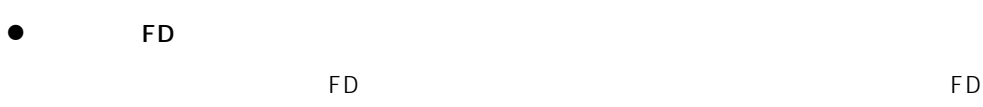

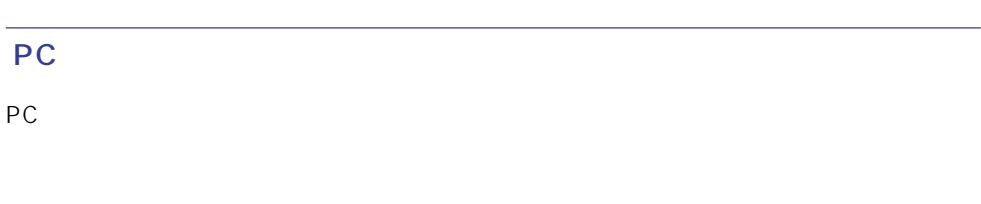

### PC extensive to the extensive to the extensive to the extensive to the extensive to the extensive to the extensive to the extensive to the extensive to the extensive to the extensive to the extensive to the extensive to th

また、別途PC通報連携機能での契約が必要となります。お買い求めの販売店、または保守

# **ESMPRO/UPSController Ver.2.0**

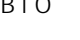

BTO
ESMPRO/UPSController Ver.2.0

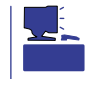

CD-ROM EXPRESSBUILDER

## ESMPRO/UPSController

Express Express ESMPRO/UPSController

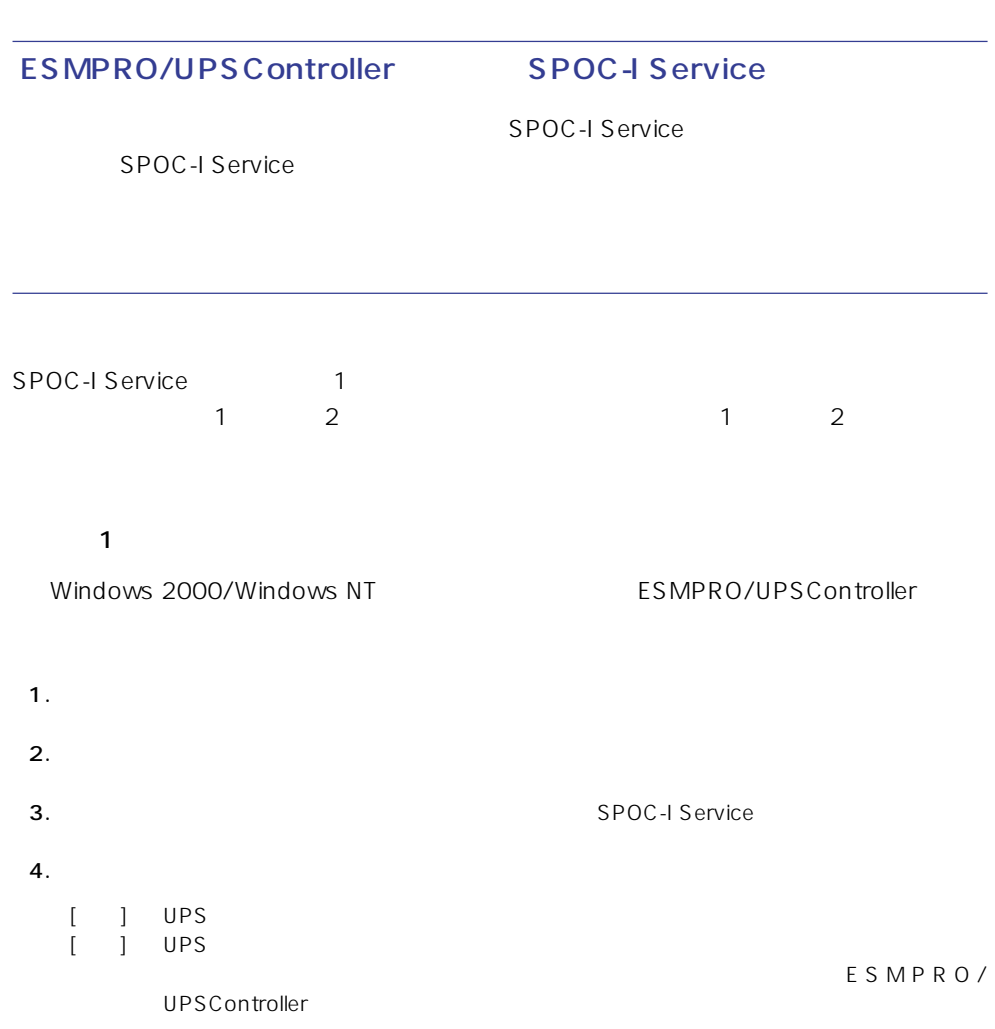

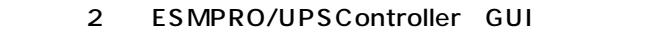

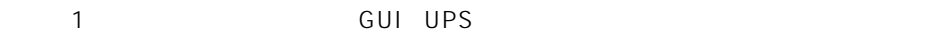

1. **1. Internal 2.2 ESMPRO\_UPSController** UPSController

#### ESMPRO/UPSController

- 2. UPSController UPS  $[1]$  UPS V V V  $\%$ [異常] UPS情報の「商用電源の値(V) 「商用最大電圧の値(V) 「商用最小電圧の値(V)  $\%$ ESMPRO/UPSController
- $\frac{1}{1}$  ,  $\frac{2}{1}$ 1.  $\blacksquare$

ESMPRO/UPSController

- 2. UPSController 画面を表示し、各設定内容を確認する。 コンピュータとUPSの通信を行うCOM  $\overline{\mathbf{x}}$ 動作環境設定 COM#-I: COMI 使用UPS: 117799 EP-XI ⊡ **III** パリティチェック: C  $\mathcal{C}$ UPSタイプ:  $UPS$ r. UPS I-UPS PRO 増設バッテリタイプ: 「なし ■ (型番: N8580-28/29/28AC/29AC) てしない Cする<br>てしない Cする ESMPRO/AutomatioRunningController連携: UPS BP-XI Express5800/Enduranceシステム連携:  $($  : N8580-27) ブロードキャスト通知選択: UPS BP-XI-RM G 参加ドメインへの通知<br>○ セッション接続中のコンピュータへの通知<br>○ 通知しない  $(N8580-07/08)$ UPS BP-XC ○ 使用しない ○ 使用する SNMPエージェント:  $: N8542 - 19/20$ OSシャットダウン保留時間: 同 秒 ESMPRO/AutomaticRunningController イベントコマンド待ち合わせ時間:  $\sqrt{6}$ 秒 Γ **キャンセル** |  $OK$ ٦
- 4. **ALC REGARIER SPOC-I Service**  $5.$

3. LIPSController

ESMPRO/UPSController Ver2.0

アップデートFDの作成

ESMPRO/UPSController Ver2.0

%SystemDrive%:\temp\UPSC\RUR\Disk1 %SystemDrive%:\temp\UPSC\RUR\Disk2 %SystemDrive%:\temp\UPSC\RUR\Disk3 %SystemDrive%:\temp\UPSC\RUR\Disk4 Disk1 Disk4

%SystemDrive%  $\dot{\Box}$  Temp **d** UPSC  $\Box$  RUR Disk1 Disk2 Disk3 Disk4 Disk1 Disk2 Disk3 Disk4

Disk1 Disk4

#### ESMPRO/UPSController

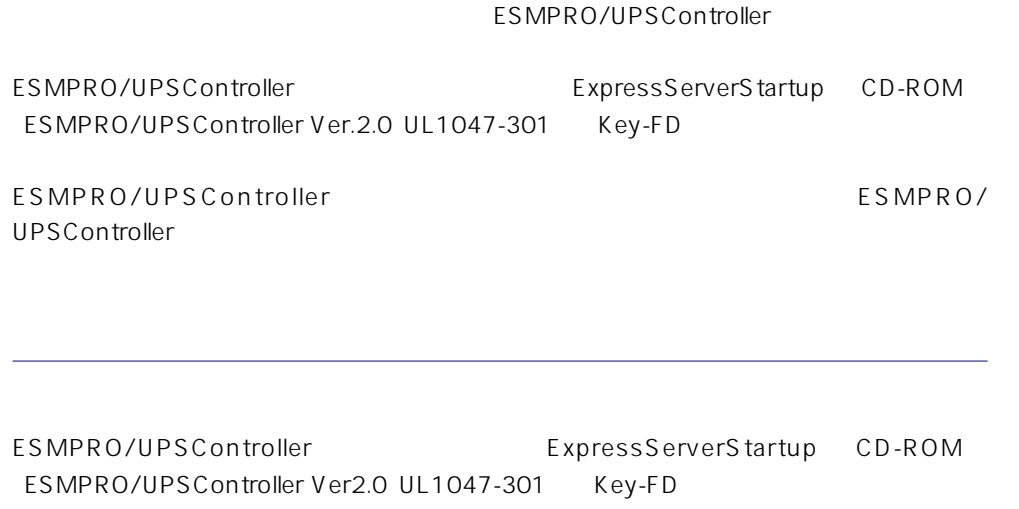

ESMPRO/UPSControllerのインストールについての詳細は、別冊のESMPRO/ UPSController

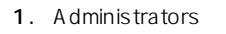

- 2. Server  $3.$ ● SPOC-I Service
	- ESMPRO/ARC Service
	- **•** SNMP Service

4. FD FD Bisk1

5. Disk1 RUR.EXE

ESMPRO/UPSController

#### $6.$

ESMPRO/UPSController Ver.2.052

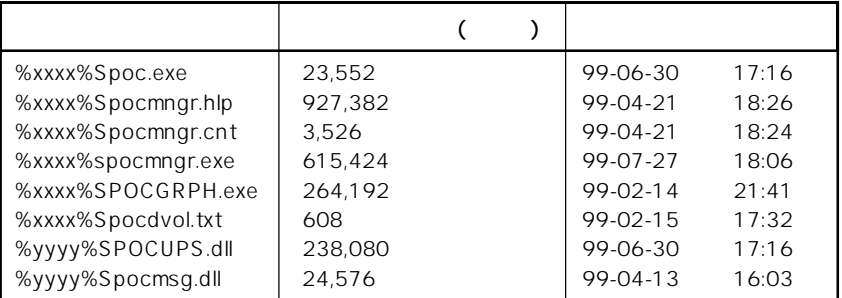

xxxx = %SystemDrive%\Program files\ESMPROUC yyyy = %SystemDrive%Winntxx%System32

 $7.$ 

8. ESMPRO/UPSController ESMPRO/UPSController

ESMPRO/UPSController Version 2.052

# **PowerChute plus Ver.5.11J**

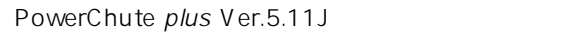

### PowerChute plus

Express **Express** 

PowerChute plus

PowerChute plus UPS-APC PowerChute plus Service

UPS-APC PowerChuteplus Service

UPS-APC PowerChuteplus Service

UPS-APC PowerChute plus Service 21

動作確認は、「確認1」「確認2」の両方とも行ってください。「確認1」「確認2」の両方が「正

 $\blacksquare$  1  $\blacksquare$ 

Windows NT PowerChute plus

1.  $\blacksquare$ 

 $2.$  $3.$ 

 $4.$  $[$   $]$  UPS  $\begin{bmatrix} 1 & 1 & 1 \end{bmatrix}$ 

PowerChute plus

2 PowerChute plus GUI

1 GUI UPS

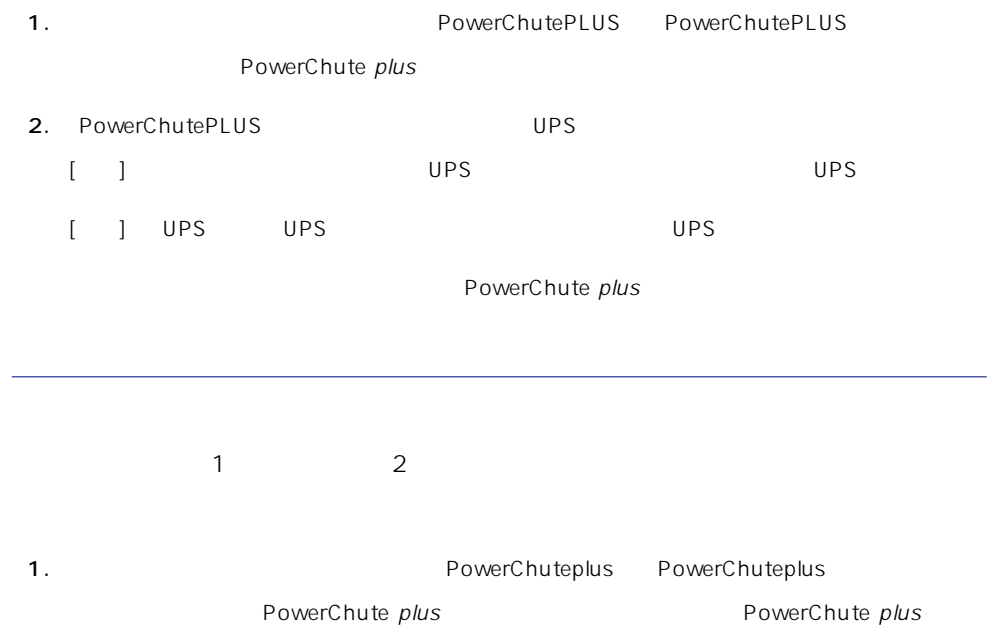

2. PowerChuteplus

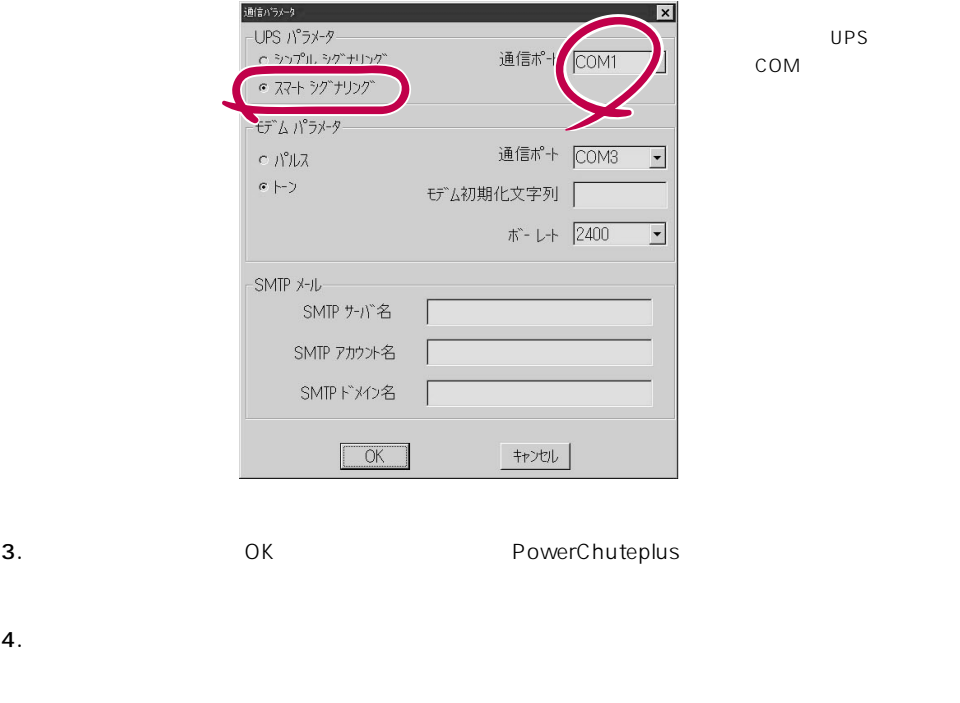

PowerChute plus and the plus research of PowerChute plus

<span id="page-26-0"></span>Expressワークステーションをネットワーク上から管理するための「管理PC」を構築するために必要なバン

# **ESMPRO/ServerManager**

ESMPRO/ServerAgent Express ESMPRO/ServerManager PC the state state  $\overline{P}$ ESMPRO

PC EXPRESSBUILDER

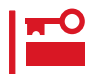

ESMPRO/ServerManager

# **OFF state Alert II**

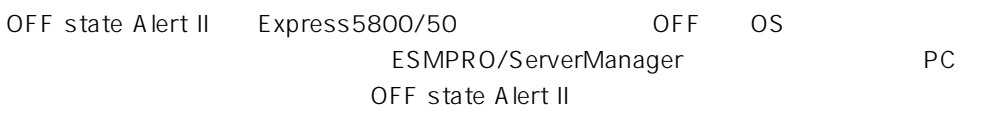

### **OFF state Alert II**

OFF state Alert II Express5800/50 Agent(Defection of PC Manager(ESMPRO/ServerManager
DLL
2 EXPRESSBUILDER

### OFF state Alert II Agent

OFF state Alert II Agent CD-ROM EXPRESSBUILDER Express 1.  $W$ indows 2000  $W$ indows NT 4.0 2. CD-ROM EXPRESSBUILDER CD-ROM

Autorun
Butorun
Butorun
Butorun
Butorun
Butorun
Butorun
Butorun
Butorun
Butorun
Butorun
Butorun
Butorun
Butorun
Butorun
Butorun
Butorun
Butorun
Butorun
Butorun
Butorun
Butorun
Butorun
Butorun
Butorun
Butorun
Butorun
Butoru

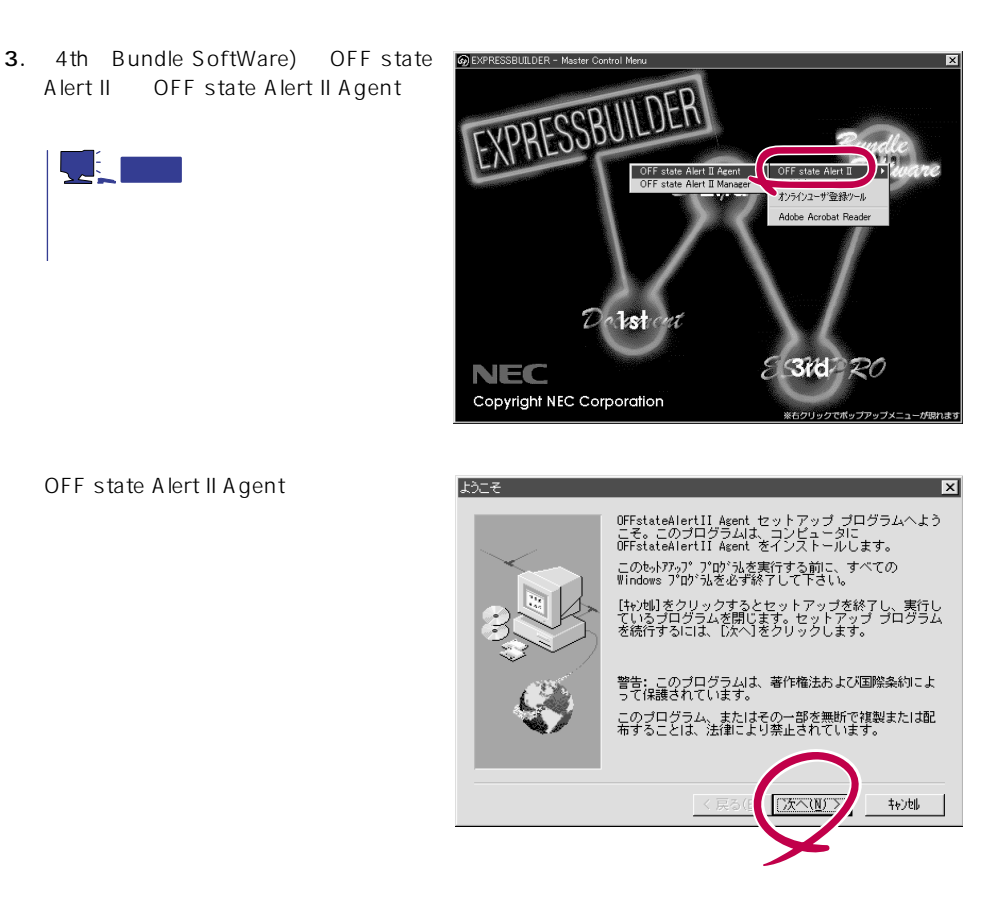

### OFF state Alert II Manager

OFF state Alert II Manager CD-ROM EXPRESSBUILDER PC Manager ESMPRO/ServerManager ESMPRO/ServerManager OFF state Alert II Manager 1. Windows NT 4.0 Windows 2000 95/98 2. CD-ROM EXPRESSBUILDER CD-ROM Autorun
EXPRESSBUILDER 3. 4th Bundle SoftWare OFF state Alert II OFF state Alert II Manager

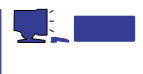

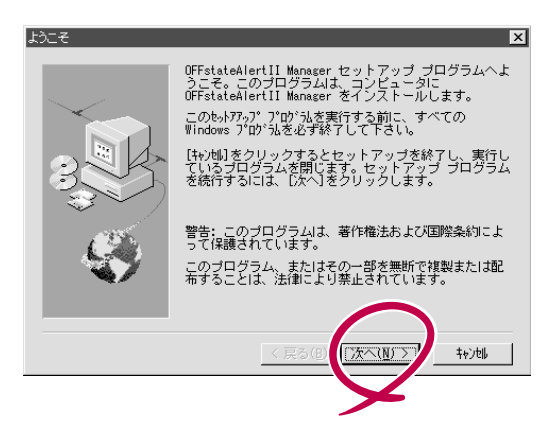

### **OFF state Alert II**

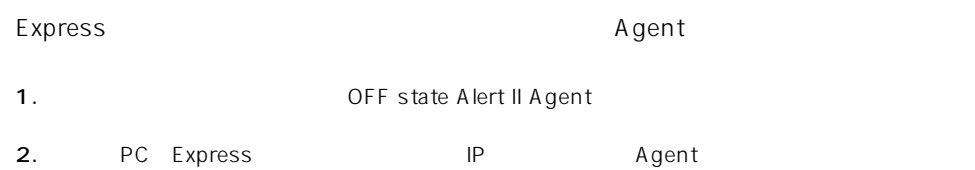

### OFF state Alert II

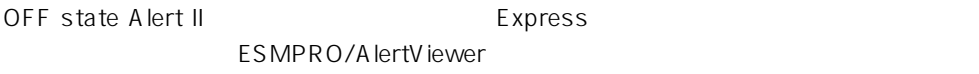